# TIME KEEPER REFRESHER TRAINING 2015-2016

### ANNUALIZED SALARY

- Annualized salary is based only on pay for days scheduled to work in a school year. Non working days, such as Spring Break, are not included in the count of days worked.
- 2015-2016 annualized salary will be paid out over 24 checks from September 1, 2015 (first business day in September) to August 15, 2016.
- ..\..\..\Payroll Data\Payroll Calendars & Schedules\Payroll Cycle Schedule1516.xlsx

### EXEMPT TRADE TIME

- Trade days are available for employees that are not on the Clerical or Non-exempt salary schedules due to consequences in the Fair Labor Standards Act (FLSA).
- Prior written approval from the appropriate Associate Superintendent for specific dates must be obtained for any "trade days" that may be requested for any employee.
- "Trade days" for teachers should only be requested for special training, early registration, or staff development. **Teacher Trade days are to be used on non-instructional days.**
- **Any exceptions for teachers are to be approved by the appropriate ASCD.**
- Professional Employees should work their scheduled number of duty days during the school year.
- Trade days cannot be earned on scheduled duty days.
- Trade days are earned and used in half-day or full day increments.
- Earned trade days must be used by July 31 and cannot be carried over to the next school year.
- Trade days will be used to account for employee's days on flex work schedules that vary from their standard work calendar.
- Trade days used, but not earned, by July 31 will be deducted from available leave balances. If a leave balance does not exist, the employee will be docked.
- All additional or overtime worked that the employee does not choose to be paid for will be accrued as Comp Time.
- Compensatory Time paid is **ineligible** for TRS reported wages. (Use pay code **C13**)
- Additional time earned will be hour for hour
- Overtime earned will be multiplied at time and a half (all calculations will be done by the Time Card)

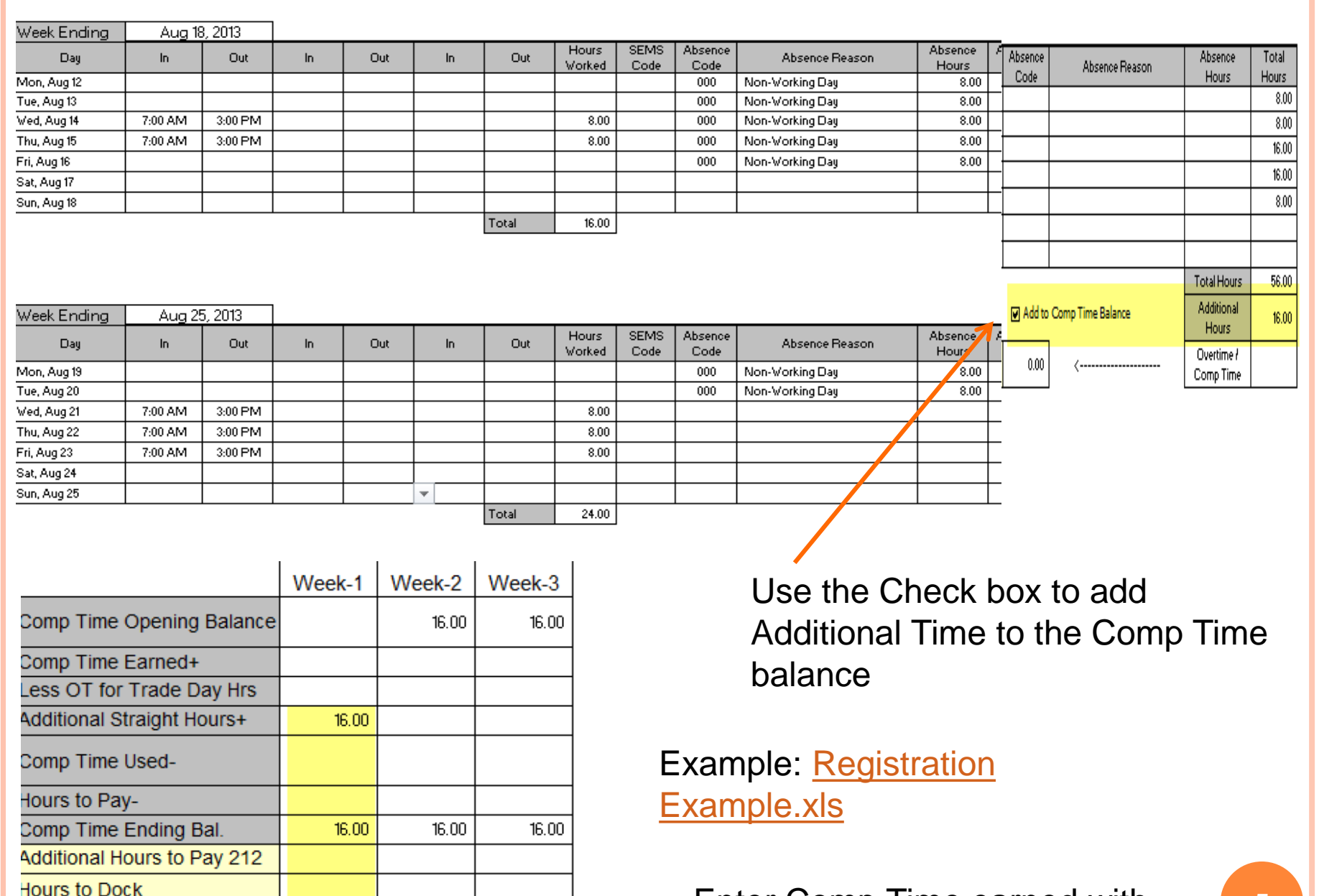

Overtime 213 Paid @ 1.5 Overtime C13 @ 1.5 Comp Time 210

 $(16.00)$ 

Enter Comp Time earned with pay code 210 (negative hours)

## For Active Full Time Employees

**All time cards (non-exempt) must show the actual day and hours worked. All exempt employees must have a daily time record (sign in, etc.).**

### **For Lawson Entry**

- Additional hours and Overtime hours worked Monday Friday, will be entered as a weekly total on the last scheduled work day of that week (typically on *Friday*).
- Employees that work on a non-working day must have a time record entered on that day to get TRS credit for that day.
- Upload spreadsheets are available for use when entering the daily hours worked.

### **UPLOAD SPREADSHEET**

- The Upload Spreadsheet is available on the Payroll BOPM. This is a tool designed to assist you with the time record entry. You can use the spreadsheet for one-time pay codes and absences.
- For example: extended day programs, extended year programs, custodial absences.
- Please send the upload to payroll one to two days before the cut-off date and time.
- You need to have plenty of time to review your time records in order to make any necessary corrections.

### UPLOAD SPREADSHEET EXAMPLE

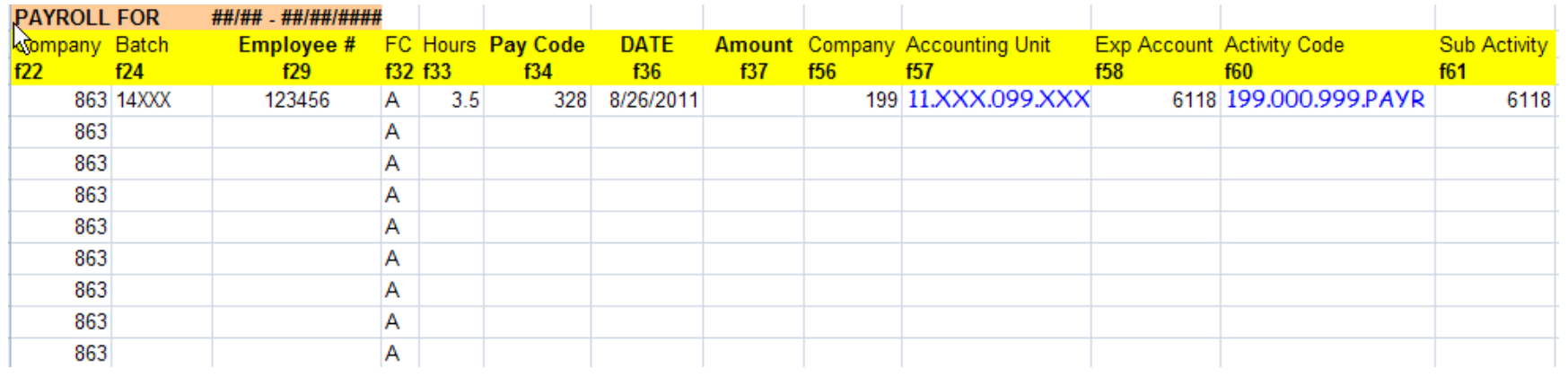

You will use 863, as the company for payroll entry. Complete all other fields, except the amount column. Be sure you enter the accounting unit separately as shown. You must include the decimal point for both the accounting unit and the activity code. Please use the upload spreadsheet that is on the Payroll BOPM.

### REMEMBER: BOPM

The Business Office Procedure Manual is a valuable tool for account code research and business office procedures. The PAYROLL BOPM includes payroll specific reference materials that can answer many of your questions.

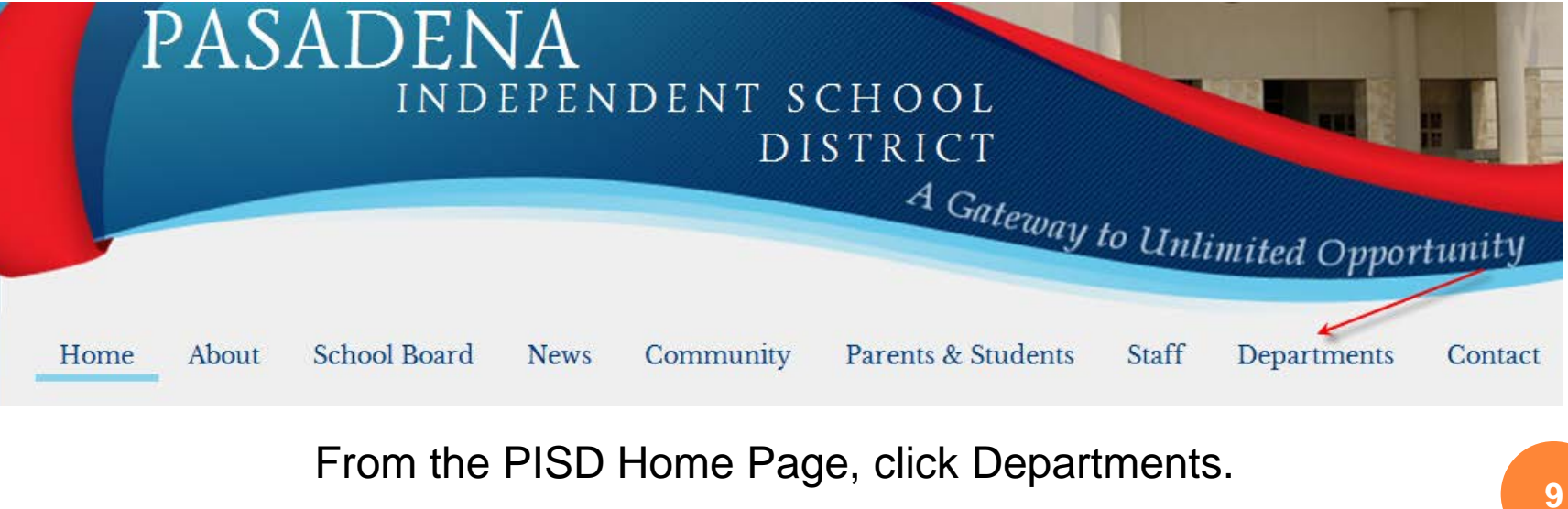

### Click: Departments A-B – Business & Financial Services

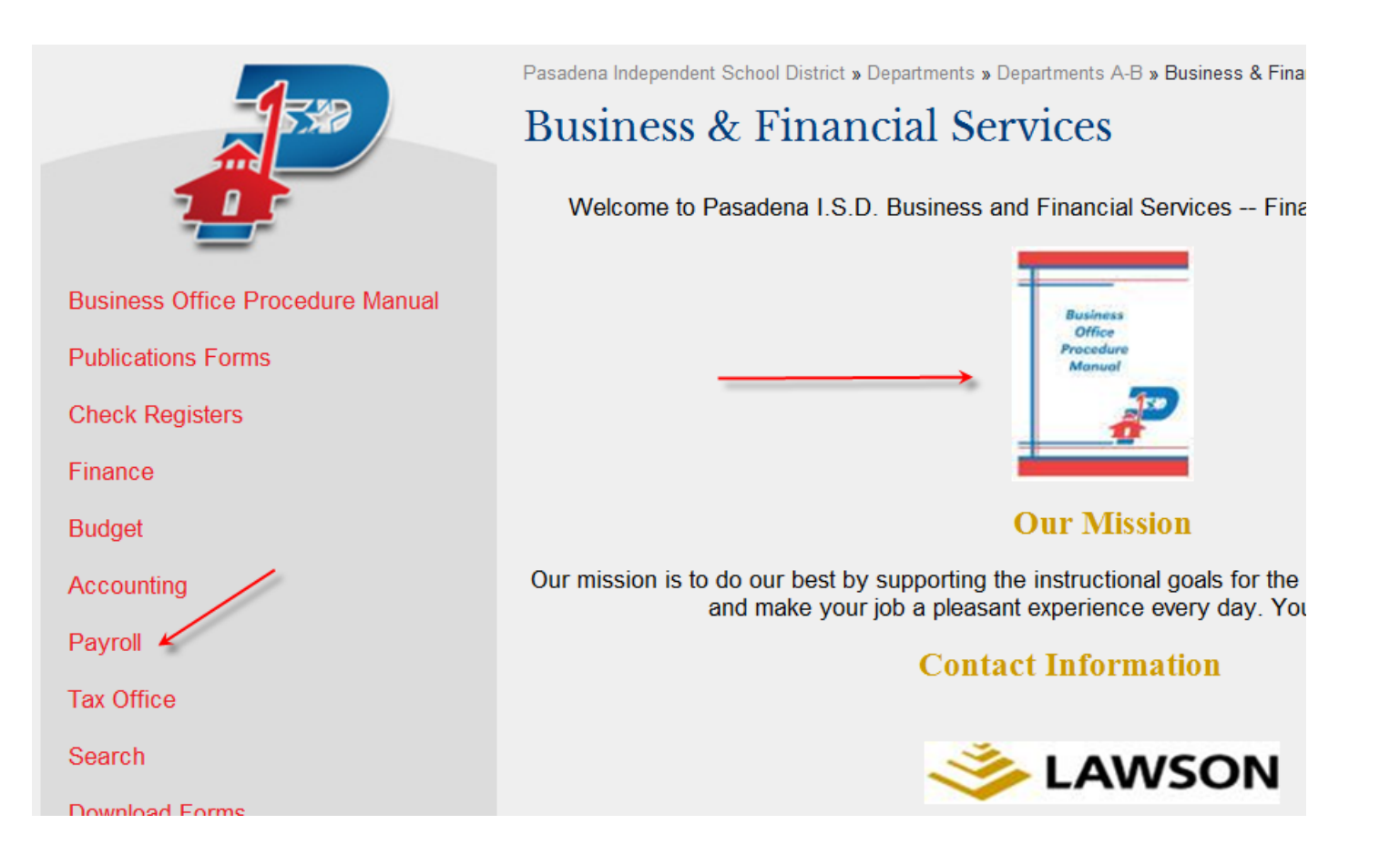

 To access the Accounting BOPM click on the icon To access the Payroll BOPM click on Payroll

You can search any of the sections of the book for help with business office procedures.

#### **Business Office Procedure Manual**

#### **Additional Federal & ARRA Procedures**

**Account Codes** Fund **Function** Object Sub-Object Organization/Campus **Fiscal Year** Program Responsibility **Payroll Activity Codes** 

**Textbook Codes** 

**Student Parking Lot Codes** 

**Athletics** Laundry Fees-P/E Codes **Fine Arts** Other Department Vending Codes Budget Code Mapping Rules - Lawson Function-Object Accounting Matrix Donations for Hurricane Katrina

#### **Inventory/Fixed Assets**

**Asset Categories New Acquisitions Asset Templates** Procedures **Inventory Contacts Inventory Reports Inventory Transfers** Donations & Gifts **IAT Form** Catalog# List

#### Reimbursements

**National Competition Level** 

#### **Accounts Payable Department Contact List** Check Writing Schedule Support Documentation Sales Tax Additional Signatures Required **Receiving Reports** Form to Add New Lawson Vendor

**Year End Procedures for Closing Blankets for 2011-2012** 

Administration Bldg. Mailroom Guidelines

**Activity Funds** Fund Raising-Sales Tax Susan Komen T-shirt Sales **Book Fairs** 

Field Day T-Shirts

Fund 865 Requirements for Clubs Department Contact List **Teacher Vending Machine** Revenue Ned Show Guidelines

#### Cashier's Office

**Check Policy** Money Handling Procedures **Employment Verification** 

#### **Contract Services**

**Professional Services** Consulting Services Employee or Contractor? Sample Consultant Contract (Personal Services) IRS Publication 1779 Employee vs. Contractor

#### Accounting

Sam's & Walmart **Grants & Allowable Guidelines** MAC-Medicaid **Donations** Employee & Student Gifts-Awards Raffles

#### **Budget**

Monitoring Budget Balances Accessing the New Year Budget

Coordination of Various Funds

#### **Excel Accounting Program Instructions** Sample Excel Accounting Sheets

#### Pavroll

Direct Deposit vs. Live Checks Payroll Cycle Schedule Paycheck Sample **Payroll Deductions** Early Payoff: Resign or Retire Time and Absence Procedures PowerPoint Absence Increments One-Time Pay Codes **PS33 Validation Rules** Pay Codes for Absenteeism Overtime/Compensatory Time **Trade Days** Work Day Hours

Early Registration/Work One-Time Pay Fair Labor Standards Act Power Point

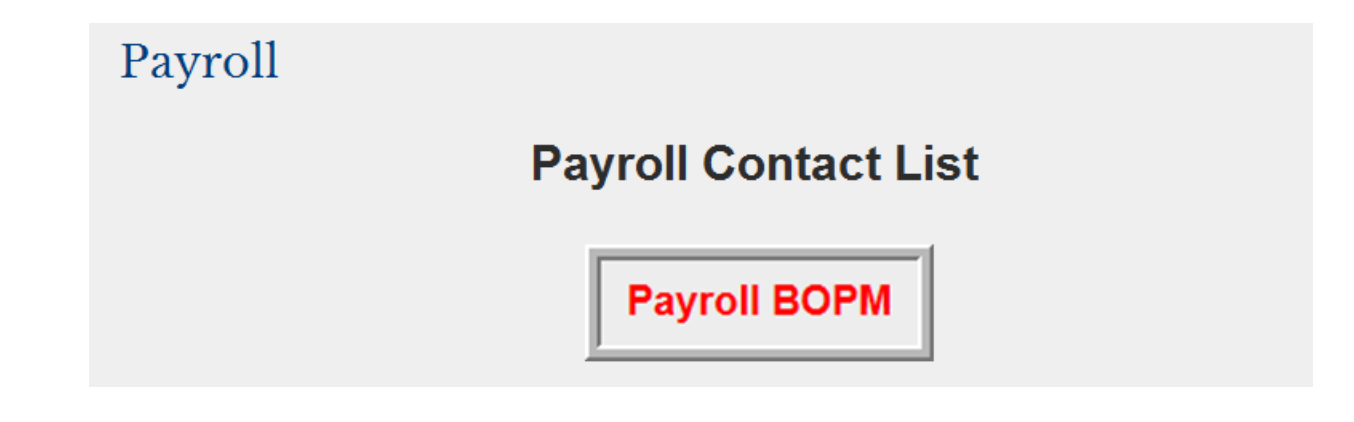

 Click on the Payroll BOPM icon to access information on:

- Pay Codes
- Payroll Cycle Schedule
- Salary Schedule
- Trainings & Hot Topics
- And much more!